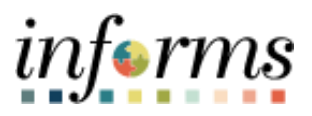

## **Miami-Dade County**

Create New Task Profile -Job Aid

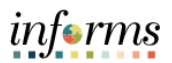

## **DESCRIPTION**

This job aid is for DPR, Central HR, and users with Task Profile Administrator role in INFORMS.

Tasks and Task Profile IDs are used within Time and Labor to further define and track areas of work. The purpose of this job aid is to help end users perform the steps needed to create a new task profile to charge labor to a Project and Activity.

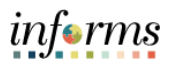

## **CREATE NEW TASK PROFILE**

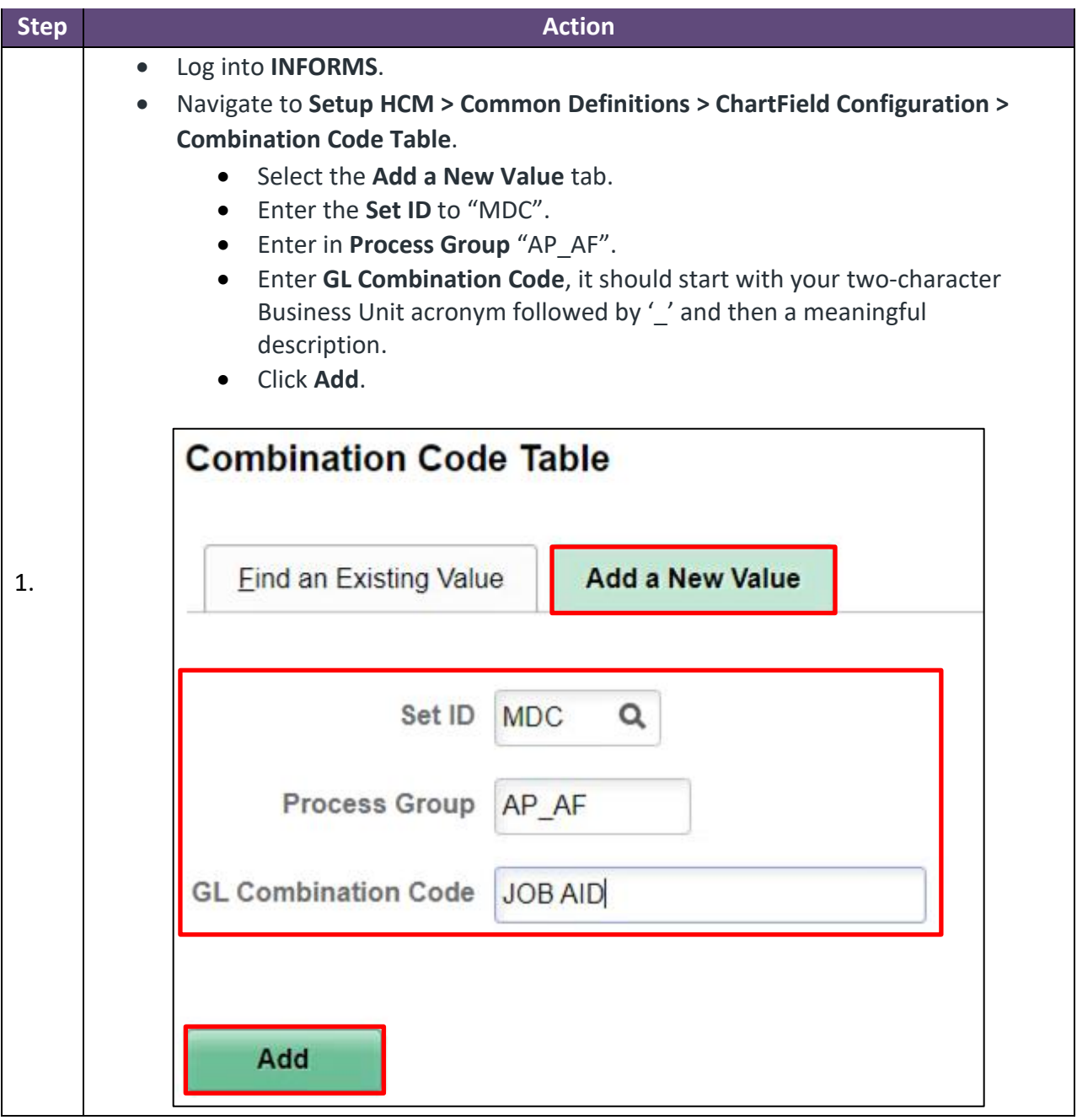

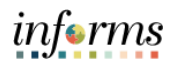

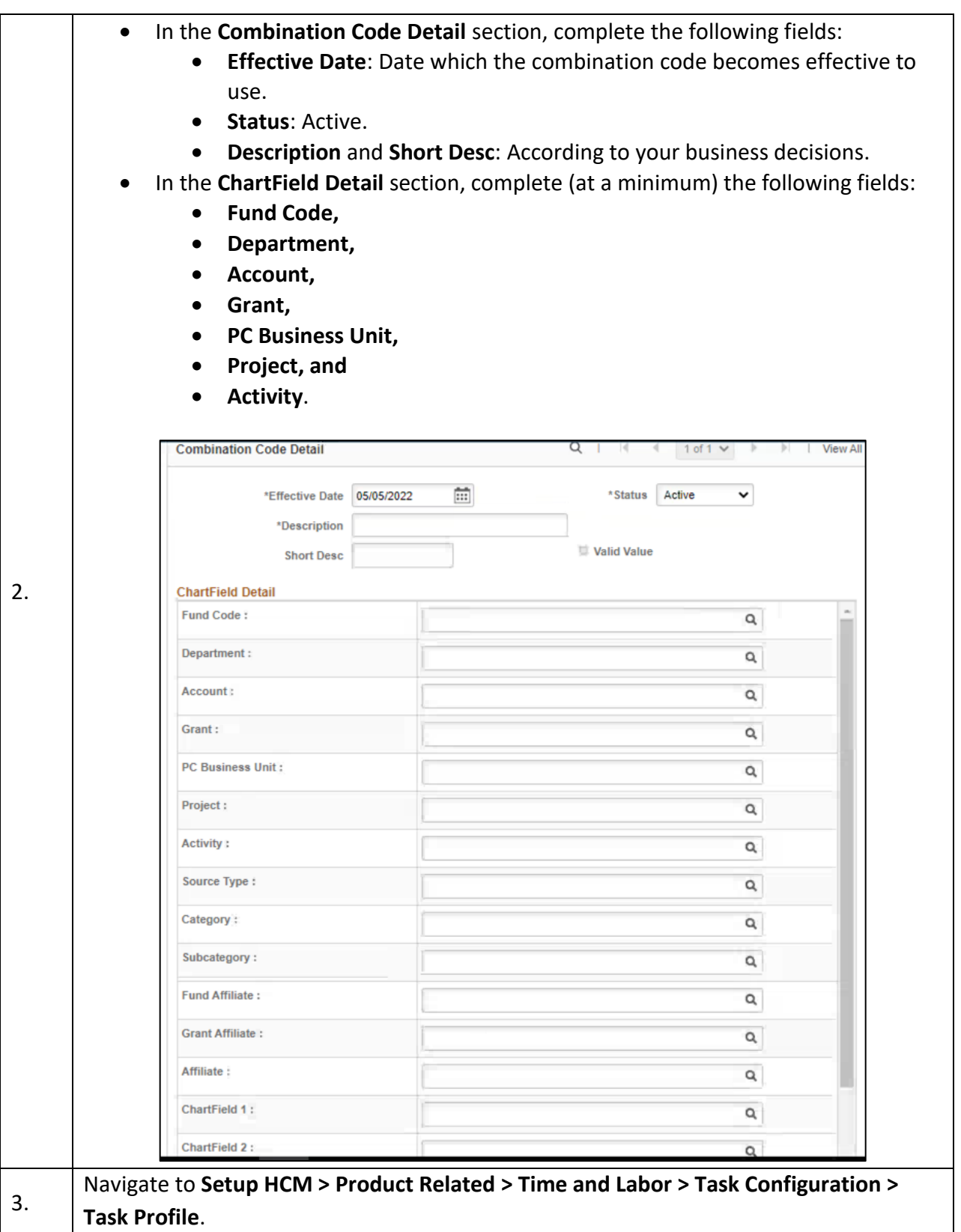

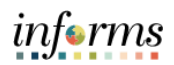

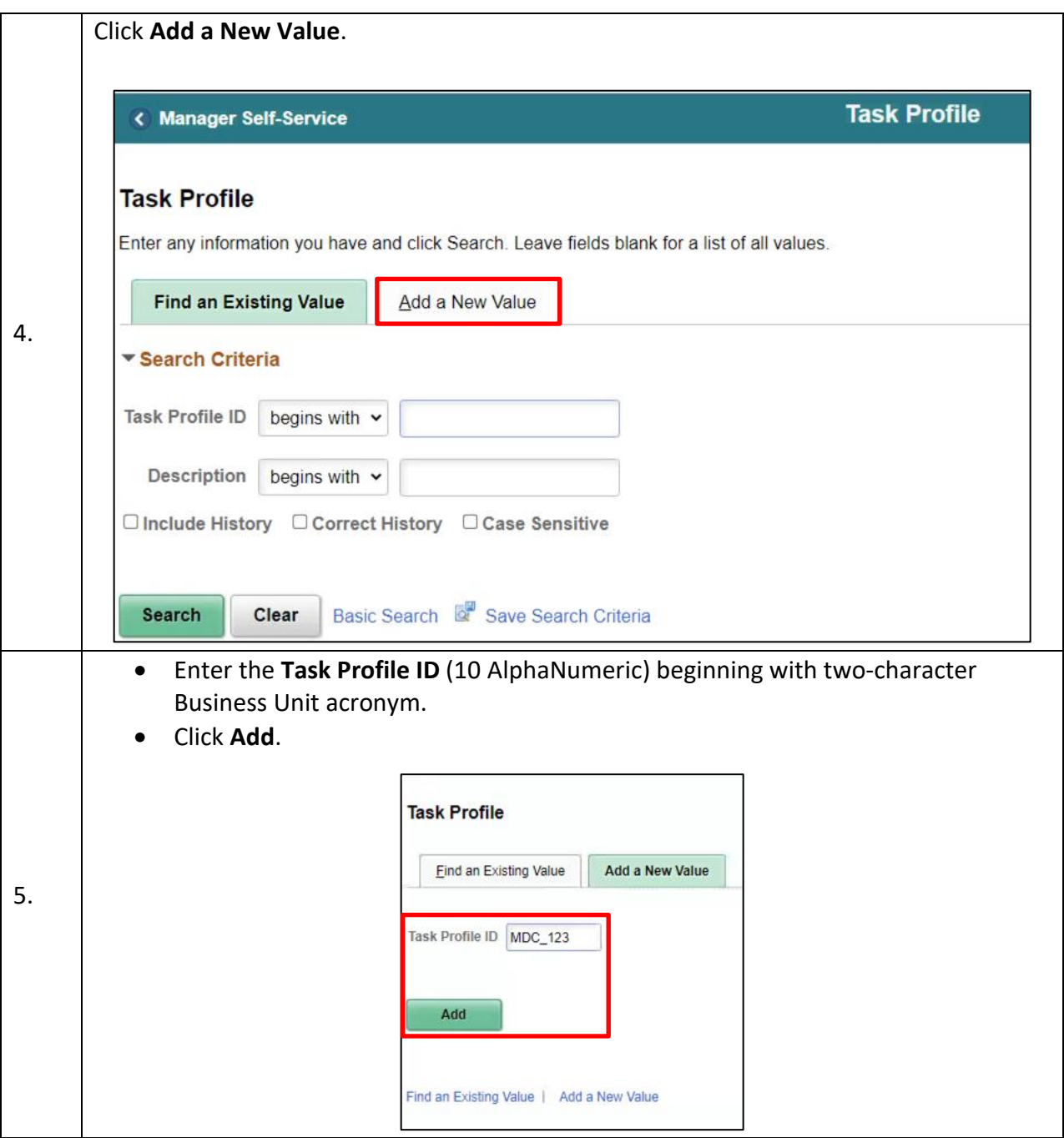

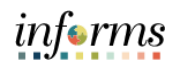

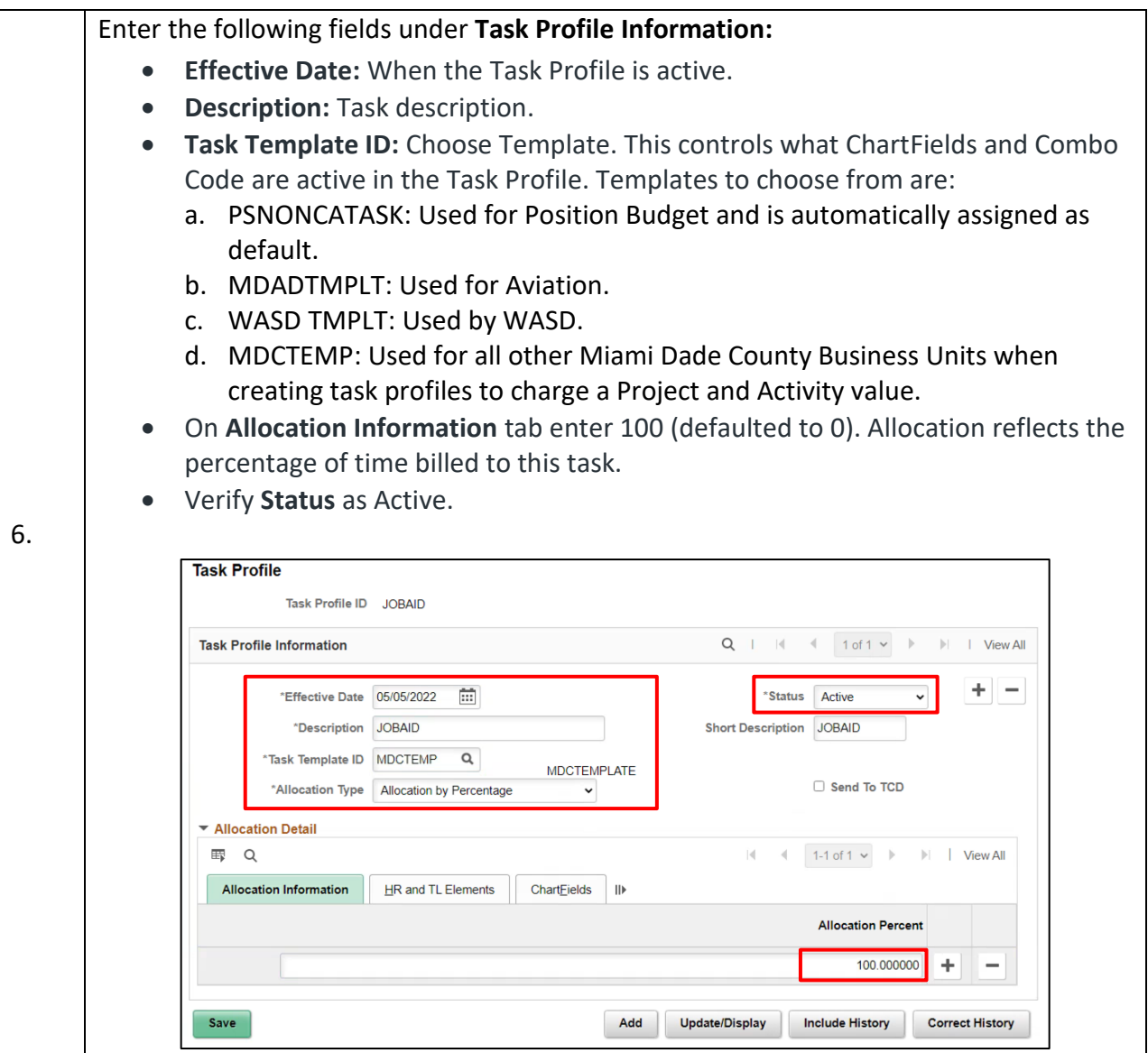

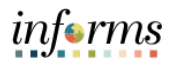

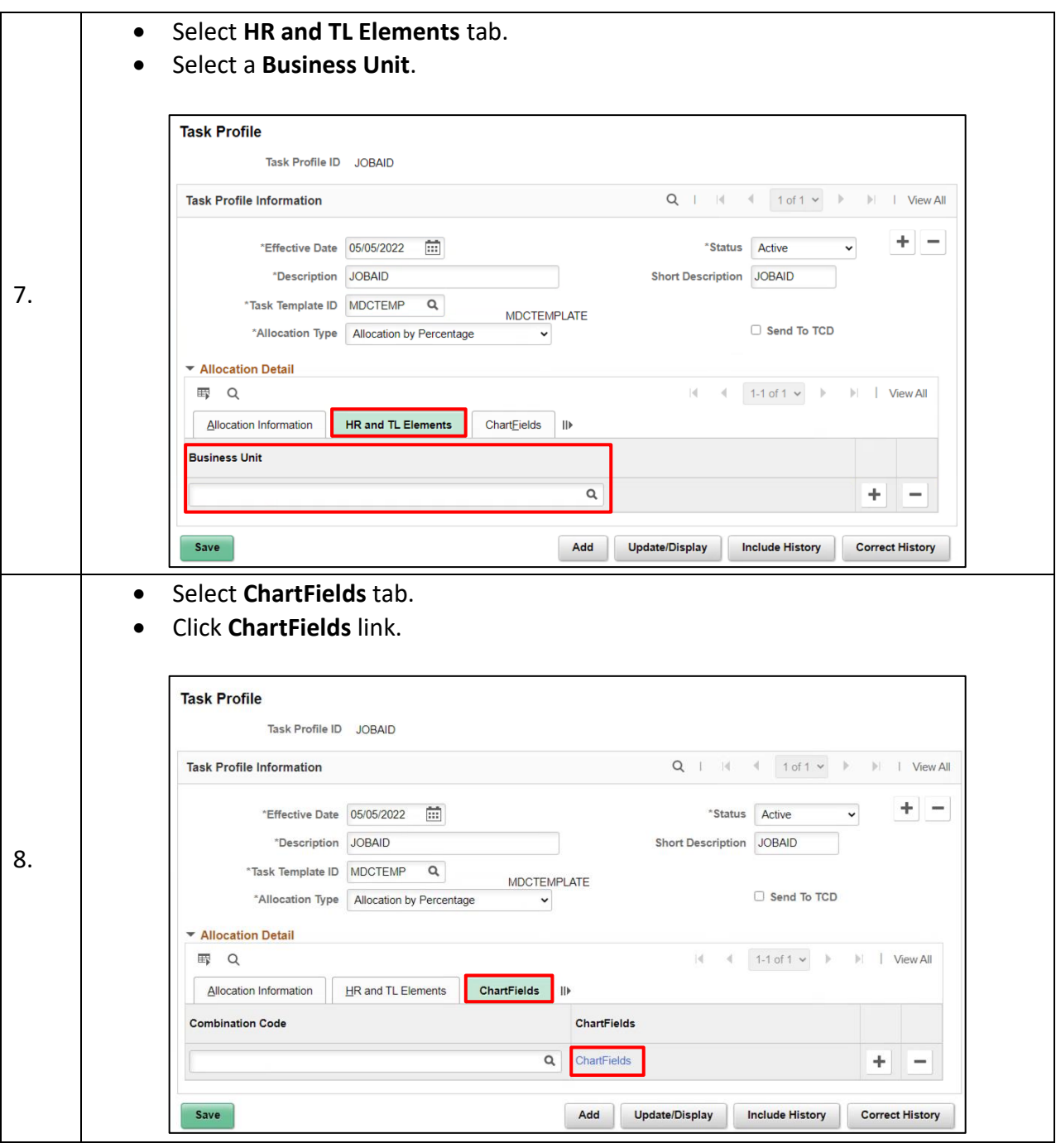

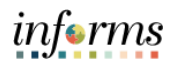

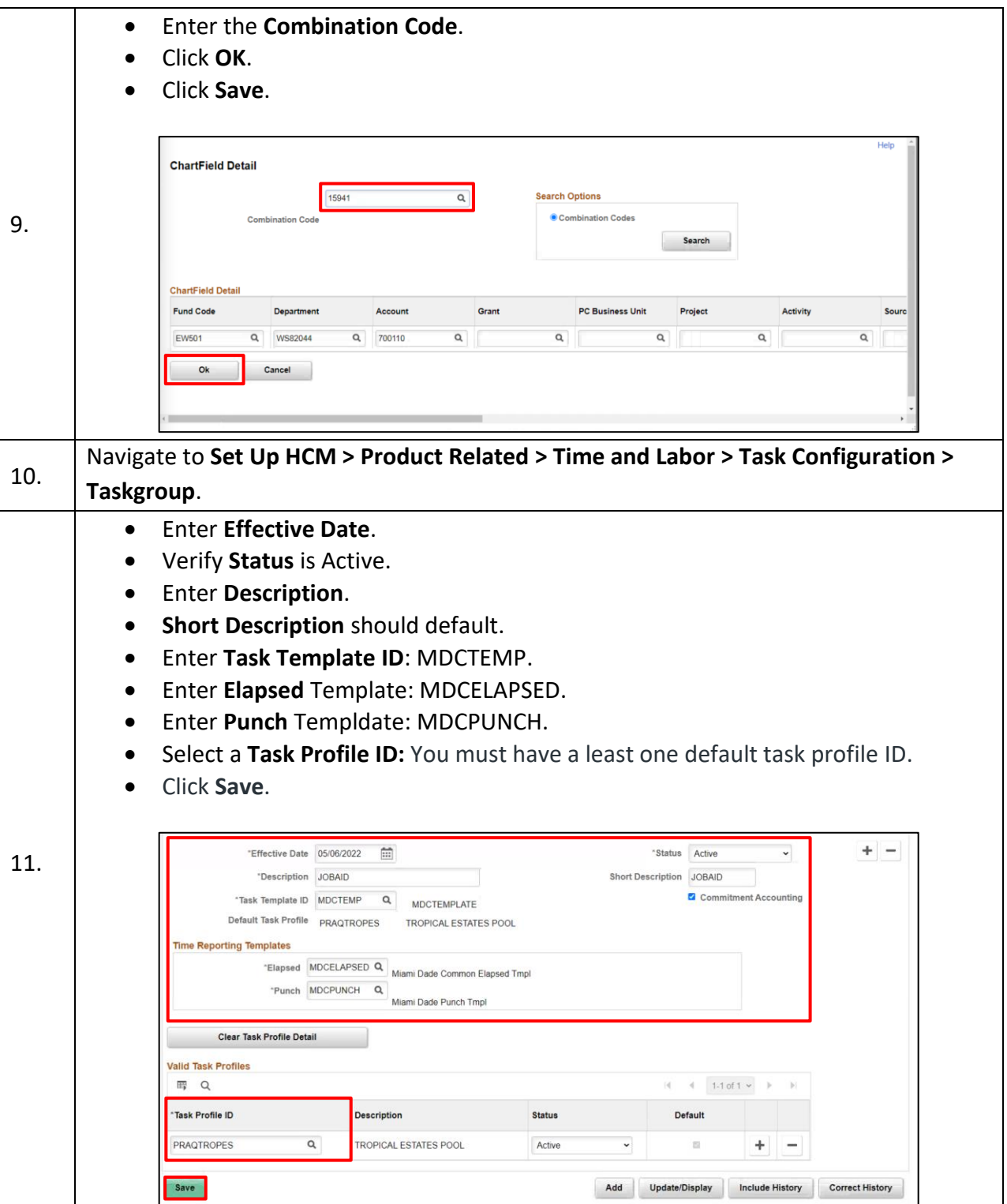

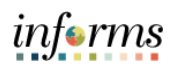

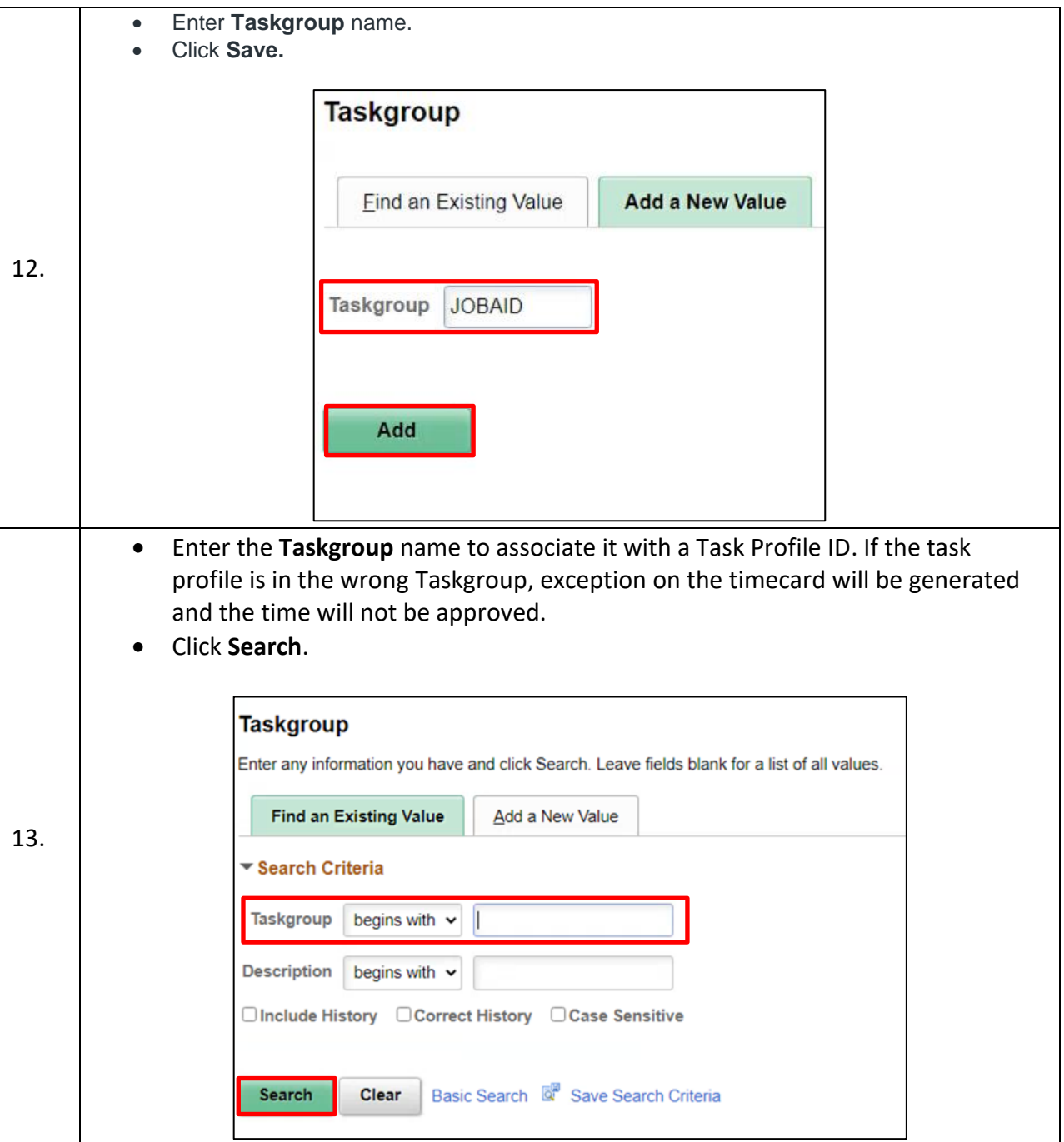

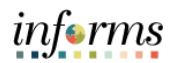

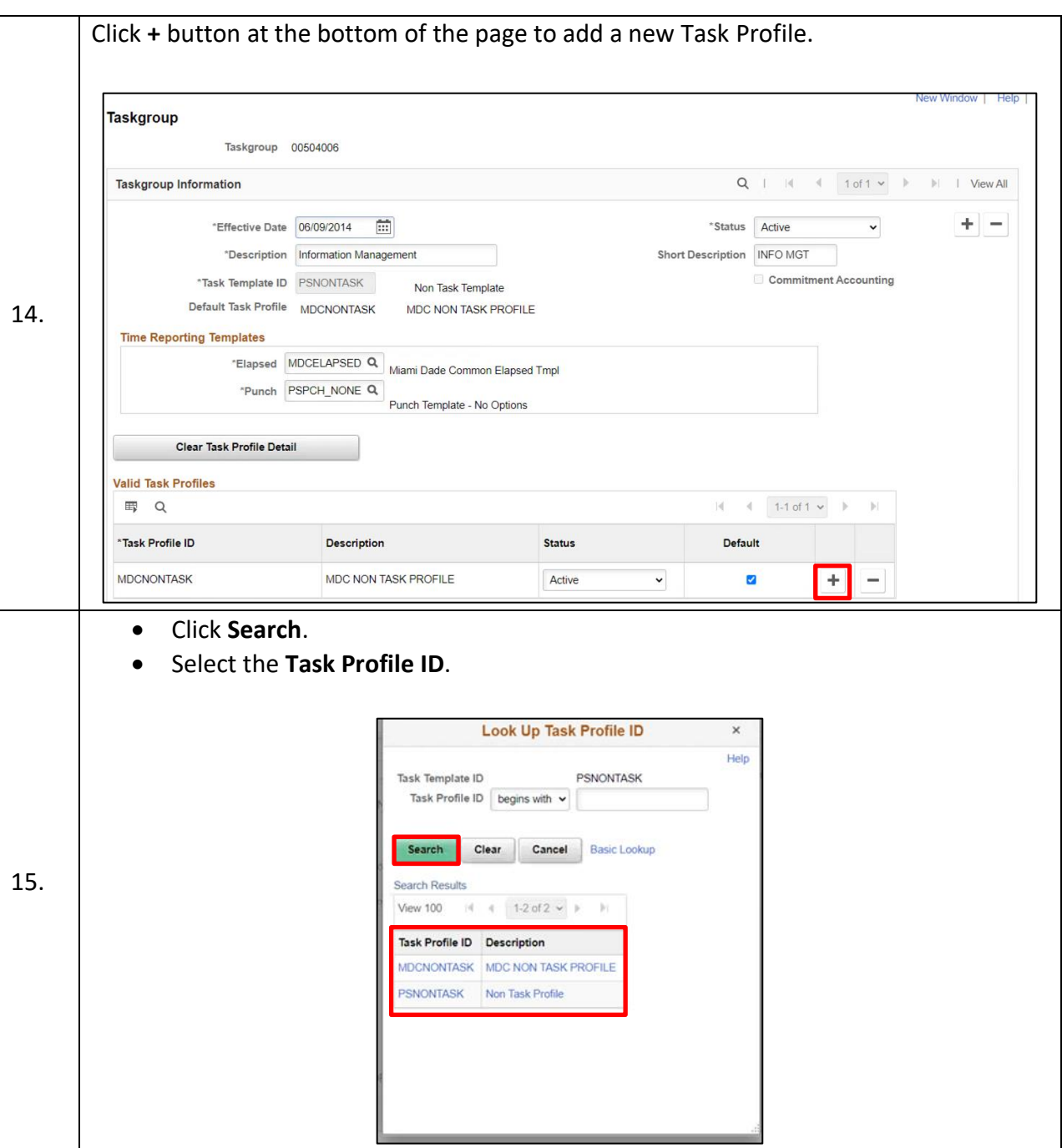

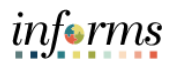

**Valid Task Profiles:** Use the grid to attach one or more task profiles to the taskgroup. • **Task Profile ID:** Select the default task profile(s) you want to associate with this taskgroup. The prompt table lists only those task profiles created with the template you selected in the Task Template ID field. • **Description:** The description of the taskgroup you selected in the Task Profile ID field automatically displays here. • **Status:** When you add a task profile ID to the grid, the status automatically defaults to "Active". The status changes to "Inactive" if you change the task template. • **Set As Default:** You must select one task profile as the default for the taskgroup. This is the profile the system will use for any taskgroup members who don't have their own individual task profile defined on the Create Time Reporter Data page. Select this check box if you want this task profile to be the default profile. **Taskgroup** Taskgroup 09674025 16.  $Q$  |  $|d$  | 1 of 1  $\sim$  |  $|b|$  | View All **Taskgroup Information**  $+$   $-$ "Effective Date 10/04/2021 \*Status Active  $\overline{a}$ \*Description 740-PRESTON WATER LAB Short Description 09674025 Commitment Accounting "Task Template ID WASDTMPLT WASD TEMPLATE Default Task Profile 825492 74021, LabW Treat & P(WT), 16003 **Time Reporting Templates** "Elapsed WASDTMPLT Q WASD Default Elapsed Template "Punch MDCPUNCH Q Miami Dade Punch Tmpl Clear Task Profile Detail Valid Task Profiles **■ Q**  $4 - 4$  1-5 of 5  $\sim$   $\rightarrow$ \*Task Profile ID **Description Status** Default 825492  $_{\rm v}$  $\overline{\mathcal{L}}$ 74021.LabW Treat & P(WT).16003 Active ÷  $\overline{\phantom{a}}$ 827136 72012, Repair & Maint(WD), 13007 Active  $\ddot{\phantom{0}}$  $\Box$ ÷ ÷, 837320 1.MISCELLANEOUS Active  $\check{ }$  $\Box$ ÷  $\overline{\phantom{a}}$  $\Box$ 837811 72012, Rep/Maint - Ma(WD), 13007 Active  $_{\rm v}$ ÷ 849596 74021.X000464.PROJECT MANAGEME Active  $\check{~}$  $\Box$ ÷  $\overline{\phantom{0}}$ 17. Click **Save**.